# From open hostility to collaboration: The WMF, the VisualEditor, and the German-language Wikipedia

Wikimania 2017 Montreal, August 12th 2017

## Agenda

- (1) VisualEditor 101
- (2) Failed introduction in 2013
- (3) Succesful introduction on de:wp in 2016
- (4) Discussion

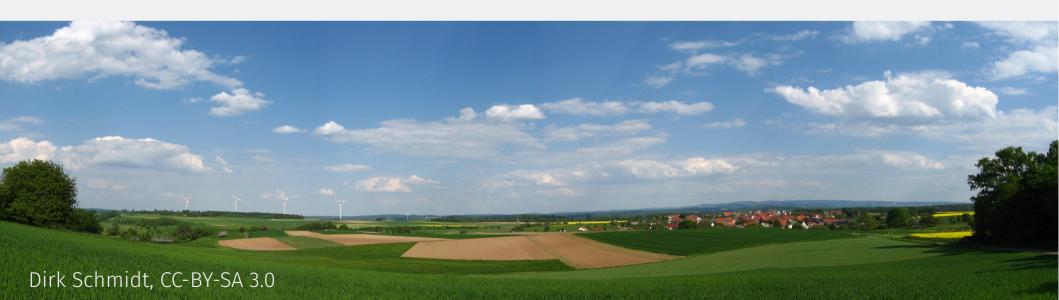

## Before we begin...

- It is not my goal to blame institutions or individuals for past decisions or statements
- → My views are highly subjective
- → This is a case study, not a recipe

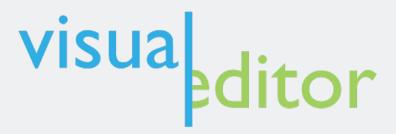

- WYSIWYG editor for MediaWiki
- Makes it easier for less tech-savvy (new) users to contribute
- Difficult to implement for MediaWiki

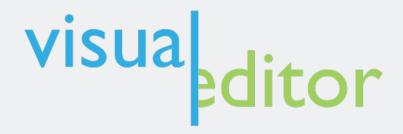

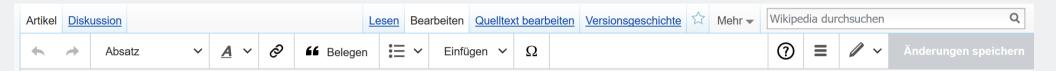

#### Montreal [Bearbeiten]

von Voyager (79%), Hans-Jürgen Hübner (4%), 31.200.17.192 (1%), 195.36.75.26 (1%), Danny8247 (1%), 528 weiteren Autoren (14%) (Daten für eine ältere Version)

Dieser Artikel befasst sich mit der kanadischen Stadt Montreal. Für weitere Bedeutungen siehe Montreal (Begriffsklärung).

Montreal (deutsch [montreal (französisch [mõke al], englisch [ mʌntuiːˈpl]) ist eine Millionenstadt in Kanada. Sie liegt im Südwesten der Provinz Québec auf der Île de Montréal, der größten Insel im Hochelaga-Archipel, die vom Sankt-Lorenz-Strom und von Mündungsarmen des Ottawa umflossen wird. Die Nachbarprovinz Ontario liegt knapp 60 Kilometer westlich, die Grenze zu den USA etwas mehr als 50 Kilometer südlich. Das Stadtbild wird vom Mont Royal geprägt, einem 233 Meter hohen Hügelzug vulkanischen Ursprungs im Zentrum der Insel, von dem sich der Name der Stadt ableitet.

Als der französische Seefahrer Jacques Cartier im Jahr 1535 als erster Europäer die Gegend erforschte, lebten Sankt-Lorenz-Irokesen auf der Insel. 1642 gründeten Paul Chomedey de Maisonneuve und Jeanne Mance das Fort Ville-Marie, eine katholische Missionsstation. Daraus entwickelte sich in der Folge die Siedlung Montreal, die 1760 unter britische Herrschaft kam. Montreal erhielt 1832 die Stadtrechte. Die Stadt wuchs rasch und entwickelte sich zum wirtschaftlichen und kulturellen Zentrum des Landes, verlor aber im letzten Viertel des 20. Jahrhunderts diese führende Rolle an Toronto. Bedeutende Ereignisse von weltweiter Ausstrahlung waren die Weltausstellung Expo 67 und die Olympischen Sommerspiele 1976.

Die Wirtschaft Montreals ist stark diversifiziert. Wichtige Pfeiler des Dienstleistungssektors sind Finanzdienstleistungen, Medien, Handel und Design. Von großer Bedeutung ist auch der Tourismus, dies aufgrund der Sehenswürdigkeiten und des vielfältigen kulturellen Angebots, das neben Museen auch zahlreiche Festivals in den Bereichen Film, Theater und Musik umfasst. Mehr als 60 internationale Organisationen haben ihren Sitz in Montreal. Im Industriesektor sind Luftfahrt-, Pharma- und Spitzentechnologieunternehmen vorherrschend. Mit vier Universitäten und mehreren weiteren Hochschulen ist Montreal ein bedeutender Bildungsstandort. Außerdem ist die Stadt ein Knotenpunkt im Schienen- und Straßennetz und verfügt darüber hinaus

#### Montréal

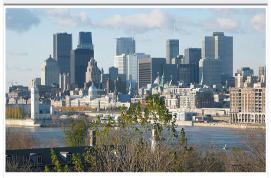

Skyline von Montreal

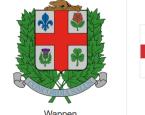

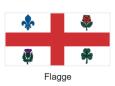

Wappen

## What is the goal?

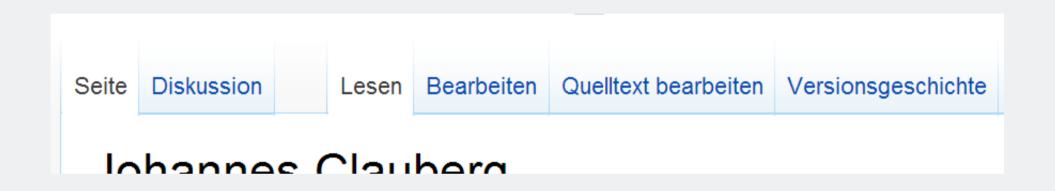

- Offer two edit tabs for users which are not logged in
- Offer two edit tabs for all newly registered users

## State in 2013

- VisualEditor is (at most) in Beta
- Lots of formatting issues, article sourcecode is altered (sometimes completely destroyed) while editing an article
- Only some browsers are supported
- VisualEditor is rather slow both while loading and during editing

## WMF Announcement in 2013

- VisualEditor will be enabled for all users
- Communicated rationale: Too few Beta testers,
   WMF needs more people trying the editor & reporting bugs

Power users will find ways to disable VisualEditor completely, e.g. by means of user scripts and gadgets. However, we'd rather not give in to the impulse to immediately make it trivial to hide it completely from the user experience, to encourage continued testing as it develops.

I <nowiki>[[</nowiki>do "not""]]" <nowiki>Need</nowiki> this feature.

## **Community Reaction**

- Umfrage (survey) with 500+ participants
  - 338 opposing votes within the first 24h
  - 87.4 % in favor of "opt-in only"

- Meinungsbild (vote) to prevent WMF from enabling features without community consent
  - failed to reach 2/3 majority

## Status at the beginning of 2016

- VisualEditor has been improved dramatically
- Successfully enabled for anonymous and newly-registered users on several large Wikipedias
- Beta feature is increasingly used by registered users

### **Start on Facebook**

- Discussion on Facebook shows broad support for the introduction among a group of community members
- Participants:
  - WMDE affiliates/board members
  - Community members active in outreach work

## **Key Success Factor #1**

- → Group of highly experienced, respected, and well-connected editors
- Almost all participants have known each other and worked together for years

Observation: Informal discussions with many participants are difficult to start on Wikipedia

## Move to Wikipedia

Benutzerseite

Diskussion

Bearbeiten Quelltext bearbeiten Versionsgeschichte

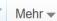

Wikipedia durchsuchen

#### Benutzer: Gnom/VisualEditor Appreciation Society [Bearbeiten]

#### < Benutzer:Gnom

Die VisualEditor Appreciation Society ist eine lose Gruppe von Wikipedianern, die sich für die Verbreitung des VisualEditor in der deutschsprachigen Wikipedia einsetzen. Die Idee ist, den VisualEditor als voreingestellte Bearbeitungsoberfläche für nicht eingeloggte und neu angemeldete Benutzer einzuführen. Wir glauben, dass unsere Community auf diese Weise viele engagierte und fähige Autoren dazu gewinnen kann, die bisher vor den technischen Hürden des Bearbeitens zurückschreckten.

Dabei ist uns bewusst, dass der bisherige Wikitext-Editor für viele Benutzer ein lieb gewonnenes Werkzeug und für manche Aufgaben nach wie vor unverzichtbar ist. Es sollte daher weiterhin möglich sein, auf Wunsch entweder ausschließlich den Wikitext-Editor zu verwenden oder nach Belieben hin und her zu wechseln.

Nicht eingeloggte Benutzer haben über eine Schaltfläche bereits jetzt die Möglichkeit, zum VisualEditor zu wechseln. Wir möchten jedoch, dass der VisualEditor hier zum Standardwerkzeug wird.

Der VisualEditor wurde 2013 in der deutschsprachigen Wikipedia eingeführt, jedoch nach einer Umfrage, die viele Mängel aufzeigte, zur Beta-Funktion. Seitdem hat ein Entwicklerteam der Wikimedia Foundation viele Fehler behoben und neue Funktionen eingeführt. Mittlerweile scheint uns der VisualEditor daher für den großflächigen Einsatz geeignet. Kleine Meinungsbilder din sozialen Medien zeigten Unterstützung für diese Ansicht.

Uns ist gleichwohl bewusst, dass der VisualEditor nach wie vor Verbesserungsbedarf hat. Wir rufen daher alle Wikipedianer auf, Verbesserungsvorschläge zu machen.

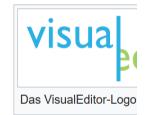

Aktuell in den Benutzereinstellungen Aktionsleiste mit zwei \ Editoren.

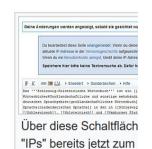

wechseln.

## VisualEditor Appreciation Society

- Gather more support in informal setting
- Identify key obstacles
- Collect data and informational material
- Prepare a Meinungsbild (community vote)

## **Key Success Factor #2**

- → Nothing changes for existing user accounts
  - → Even a single click in the settings is too much
  - → VisualEditor must not cause extra work for those not using it

→ The WMF understood and communicated that throughout the process

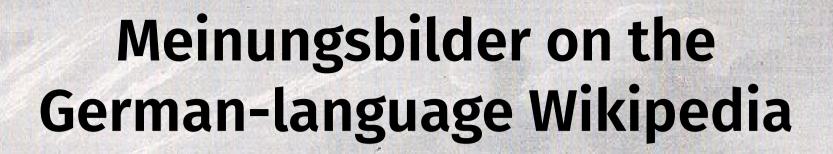

- Binding votes on community-wide issues
- Heavily formalized and very bureaucratic
- Regularly rejected for formal reasons

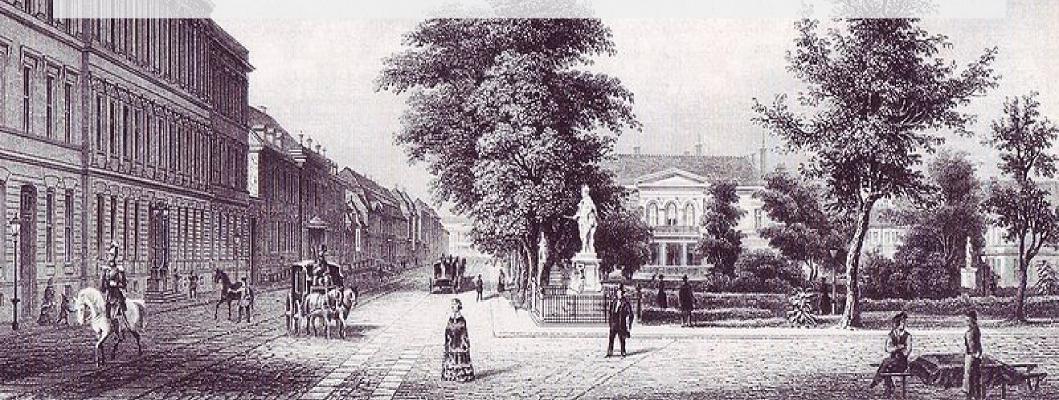

# The Meinungsbild

#### Hintergrund [Quelltext bearbeiten]

Der <u>VisualEditor</u> ist eine <u>visuelle Bearbeitungsoberfläche</u> für Wikipedia. Er ermöglicht die Bearbeitung von Artikeln auch ohne Kenntnis von <u>Wikitext</u>-Syntax und Vorlagen-Parametern.

Bereits 2013 wurde der VisualEditor in der deutschsprachigen Wikipedia eingeführt, jedoch wegen verschiedener Mängel zur <u>Beta-Funktion</u> herabgestuft. Damit steht diese niedrigschwellige Art des Bearbeitens nicht eingeloggten Benutzern, die davon am meisten profitieren könnten, nicht zur Verfügung.

Im Laufe der letzten Jahre hat das Entwicklerteam <u>viele Fehler behoben</u> und neue Funktionen hinzugefügt. Daher halten wir den VisualEditor mittlerweile für den großflächigen Einsatz geeignet. Wir schlagen daher vor, diese Funktion standardmäßig **für alle nicht eingeloggten und neu angemeldeten Benutzer** freizuschalten.

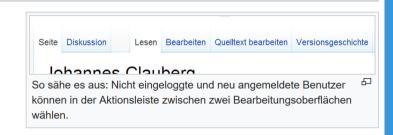

Diesen Benutzern werden dann **zwei Bearbeiten-Schaltflächen** angeboten: Eine davon öffnet den VisualEditor, die andere den <u>Wikitext-Editor</u>. Wir glauben, dass diese Änderung dabei hilft, engagierte und fähige Autoren für die Wikipedia zu gewinnen, die bisher vor den technischen Hürden des Bearbeitens zurückgeschreckt sind.

Uns ist bewusst, dass der bisherige Wikitext-Editor für erfahrene Benutzer ein lieb gewonnenes Werkzeug und für viele Aufgaben nach wie vor unverzichtbar ist. Es soll daher auch weiterhin möglich sein, auf Wunsch entweder ausschließlich den Wikitext-Editor zu verwenden oder nach Belieben hin und her zu wechseln. Für alle schon jetzt angemeldeten Benutzer soll deshalb alles beim Alten bleiben. Wer also den VisualEditor derzeit nicht als Beta-Funktion aktiviert hat, dem wird auch weiterhin nur der Wikitext-Editor über eine einzelne "Bearbeiten"-Schaltfläche angezeigt.

#### Fußnoten [Quelltext bearbeiten]

- 1. ↑ Grundlage war die Umfrage "VisualEditor Opt-In" vom Juli 2013.
- 2. ↑ Seit November 2015 können nicht angemeldete Benutzer bereits innerhalb des Wikitext-Editors über eine <u>kleine Schaltfläche</u> zum VisualEditor wechseln.
- 3. ↑ Dies zeigen eine Studie mit Daten aus der englischen Wikipedia vom Mai 2015 und Zahlen der französischen Wikipedia vom November 2015.
- 4. ↑ Unterstützt der verwendete Browser kein <u>JavaScript</u>, wird wie bisher nur die Wikitext-Bearbeitung angeboten. Dabei werden grundsätzlich <u>alle modernen Browser</u> unterstützt.
- 5. ↑ Die Option zur Aktivierung des VisualEditors wird hierzu von <u>Einstellungen/Beta-Funktionen</u> nach <u>Einstellungen/Bearbeiten</u> verschoben.
- 6. ↑ Die technische Umsetzung übernimmt das Entwicklerteam der Wikimedia Foundation nach Maßgabe dieses Meinungsbilds.

#### Vorschlag [Quelitext bearbeiten]

Der VisualEditor wird für nicht eingeloggte und neu angemeldete Benutzer als zweite Schaltfläche neben dem Wikitext-Editor verfügbar. Für bestehende Benutzerkonten ergeben sich keine Änderungen. Alle angemeldeten Benutzer können den VisualEditor über die Benutzereinstellungen dauerhaft abschalten.

## **Key Success Factor #3**

- → Transparent preparation
- → Very simple proposal to vote on
- → Exclusion of additional, potentially controversial topics
- → WMF participation, skepticism, and support

# 98.7% formal acceptance 81.6% in favor of the proposal

## **Key Success Factor #4**

- → The message "nothing will change for you" is clear from the start
- → All criticism is addressed in the proposal
- → Meinungsbild starts with 79 to 17 votes on the first day

- VisualEditor is activated on de:wp's 15th birthday
- Few bug reports
- 1.5 years later, the VisualEditor is a wellaccepted, non-controversial tool

## Discussion!